# Eyefinity Command Prompt tool:

Guide written by:

Mohammad Zafar

For any questions, please e-mail:

Mike Smith (mikew.smith@amd.com) Paul Janes (paul.janes@amd.com) Mohammad Zafar (mohammad.zafar@amd.com

#### Introduction :

Catalyst Control Center is a useful GUI for setting up multi desktop displays for AMD Graphic cards. But when the number of display outputs go past 6 the interface becomes slow and in some cases useless.

Eyefinity command tool comes in useful in such cases. It is command based and is harder to use that the GUI based CCC but can be much faster while setting up Eyefinity on more multiple displays.

#### Setup for this guide:

Setup used was 2 x w600 boards with 6 displays connected to each node, making a total of 12 displays.

The monitors were all running at 1920 x 1080.

Operating System: Win 7 x64

Driver used: 8.982 (Please note. This tool might not work on later drivers.)

It is recommended to connect monitors to the displays ports on the card in order. This makes arranging the Eyefinity surface on the monitors much easier.

Example:

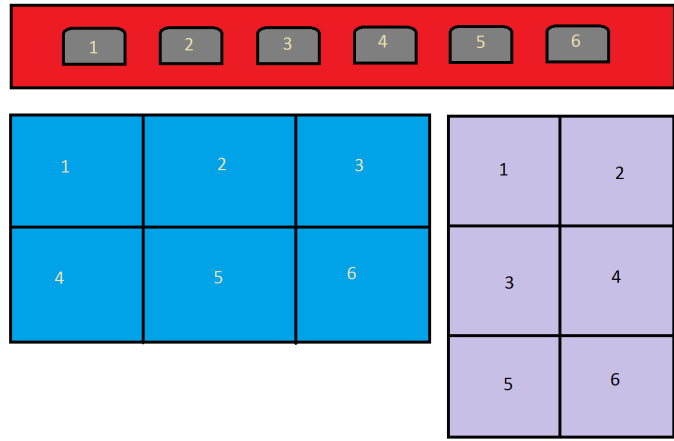

Cables should be connected in the order assigned above.

## Step 1:

Copy the Eyefinity tool onto your computer and navigate to it using command prompt.

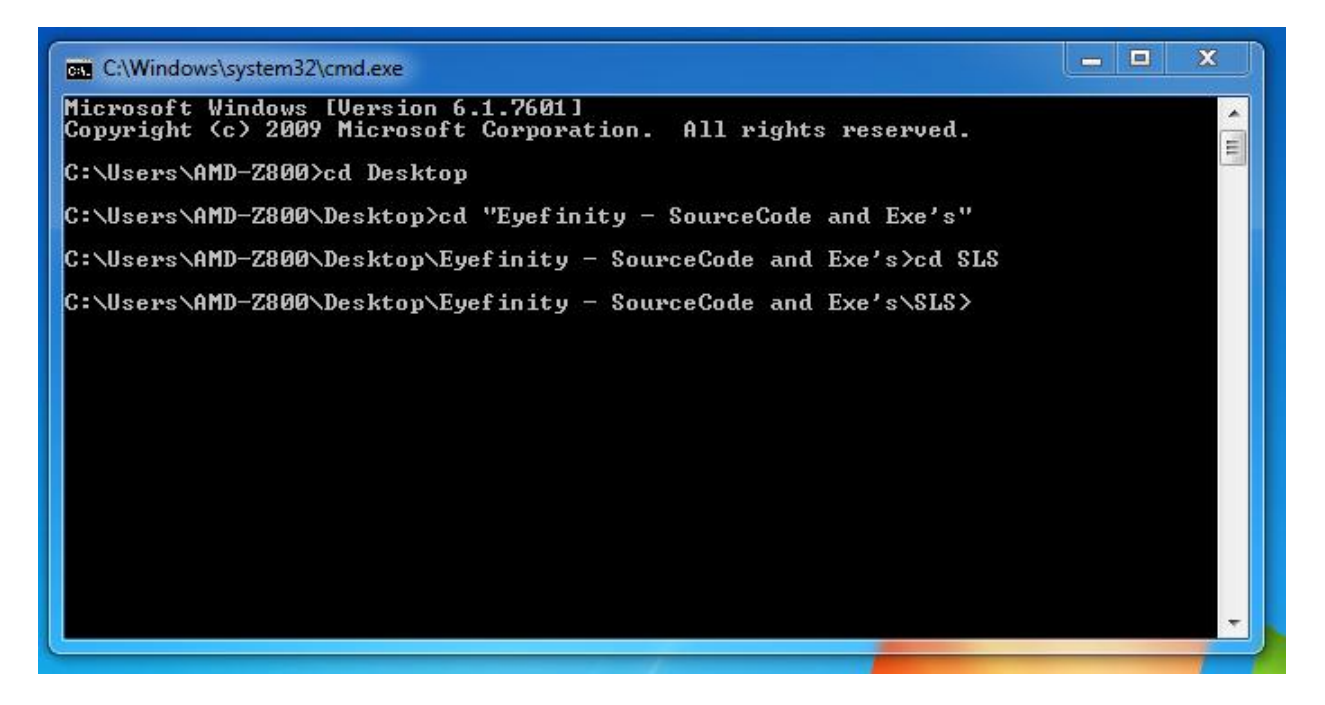

Then use "eyefinity.exe i" command to figure out the setup at that point.

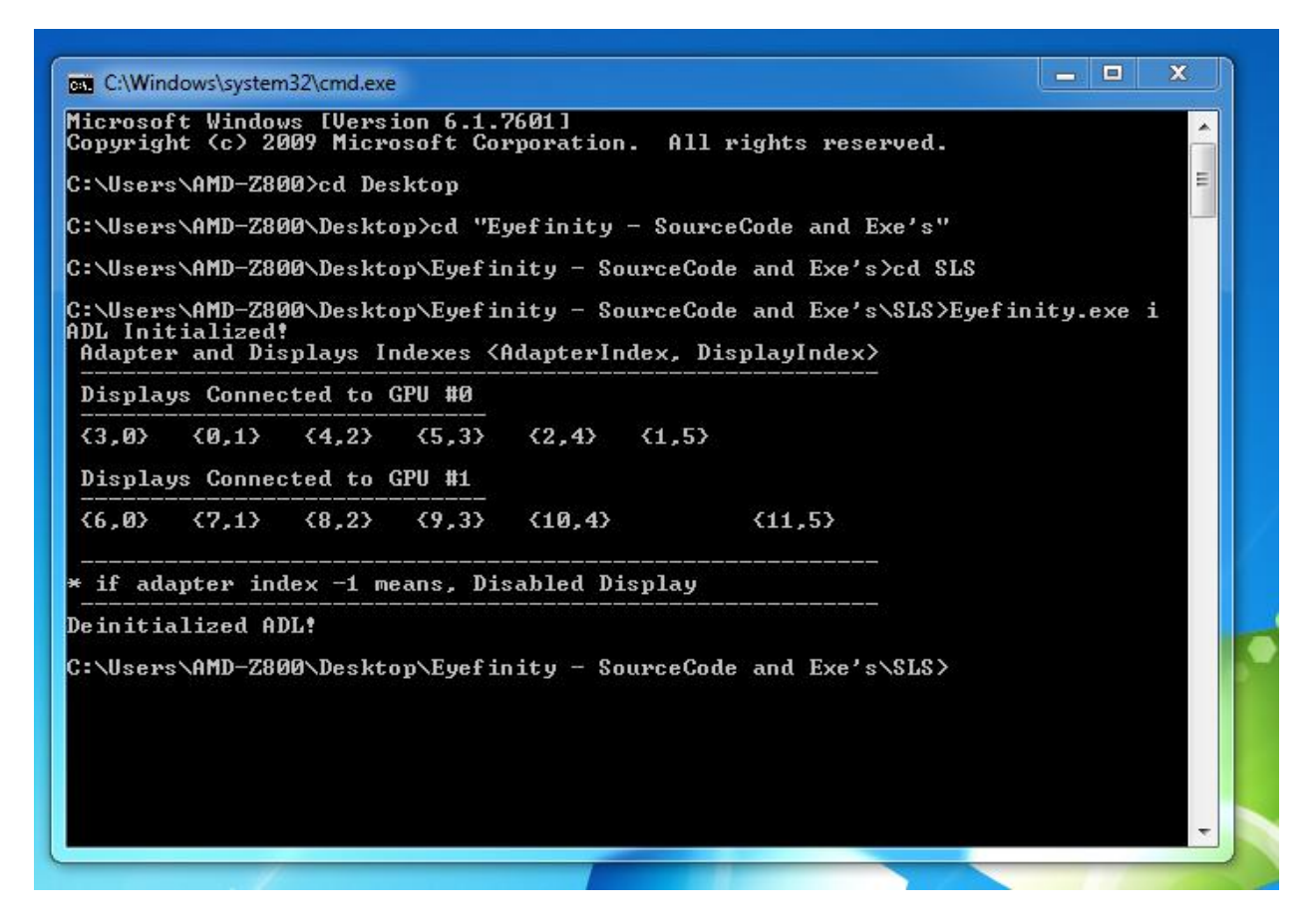

This gives all the information needed to setup the Eyefinity

Example:

Displays connected to GPU #0:

<3,0> <0,1> <4,2> <5,3> <2,4> <1,5>

The numbers before the "," indicate the surface, while the numbers after the "," indicate the output port on the Graphics card.

As you can see from the 6 output IDs, that all the numbers before the "," are different. This indicates that none of the displays on GPU #0 are in clone mode. They are all different surfaces.

If three outputs were in clone mode you would see something like:

<3,2> <3,0> <3,1> <0,5> <1,3> <2,5>

## Step 2:

The proper method of setting up Eyefinity is first setting the displays needed in Eyefinity in clone mode and then setting them in Eyefinity.

The command for setting up Displays in Clone Mode is

"eyefinity.exe c[adapter number][row][column] m[port1][port2]….[port3]"

Example:

If I want to set ports 2,3 and 4 on GPU#1 in clone mode, I would use:

"eyefinity.exe c1,3,1 m2,3,4"

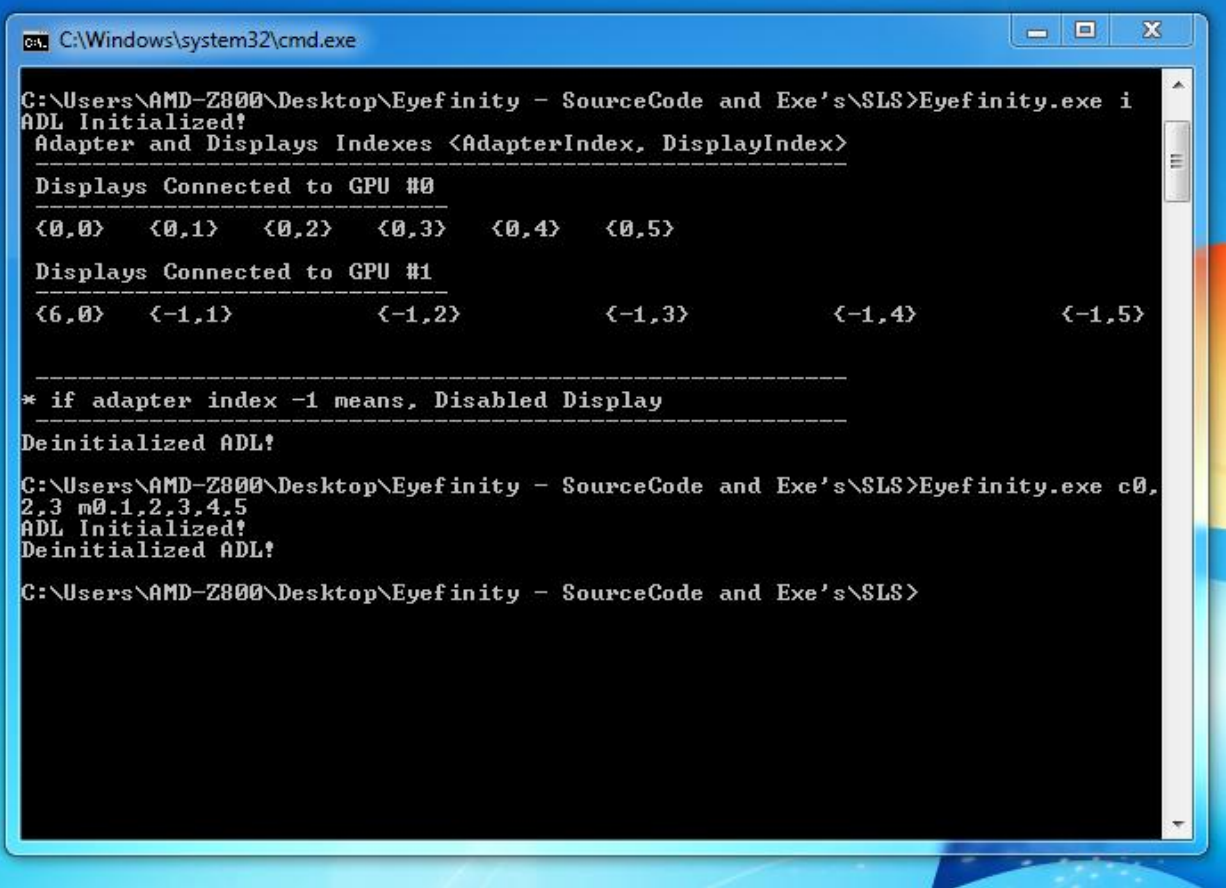

Note: The CLONE MODE COMMAND does not always give desired output immediately. Reboot is sometimes required.

It is suggested to put all the displays in clone mode using this command and then reboot before setting up Eyefinity.

In this guide, I'll be setting up 2 Eyefinity groups (One on each card). One in a 3x2 formation and one in a 2x3 formation.

The commands used for this setup are:

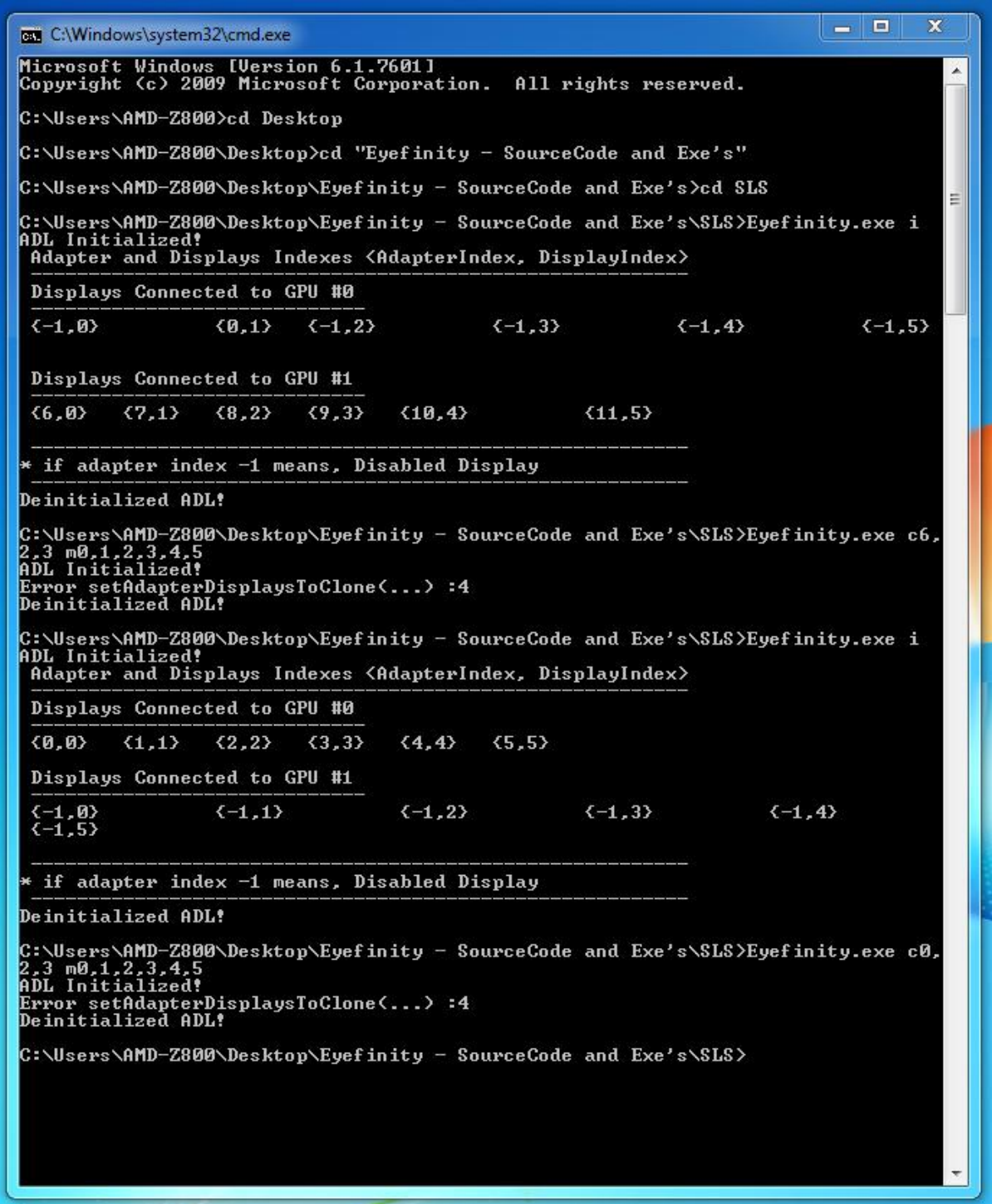

All the displays required for the Eyefinity are set into clone mode. They do not show up as cloned until I reboot the computer.

After reboot, you'll see all your screens in clone mode. Windows Display Manager only sees 2 output since there are only 2 different displays being outputted. The rest are all in clone mode.

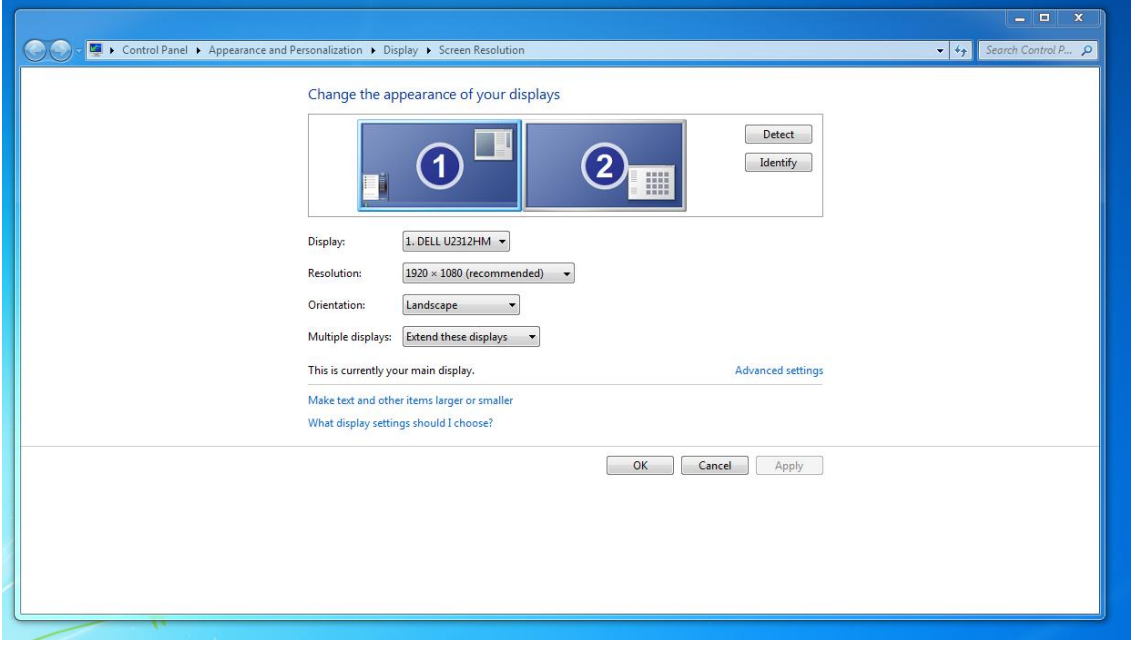

## Step 3:

The next step is to setup Eyefinity:

The command for setting up Eyefinity is:

"eyefinity.exe e[adapter number][row][column] m[port1][port2]….[port3]"

Example:

If I want to set ports 2,3 and 4,5 on GPU#1 in a 2x2 Eyefinity, I would use:

"eyefinity.exe e1,2,2 m2,3,4,5"

The commands used for this setup are:

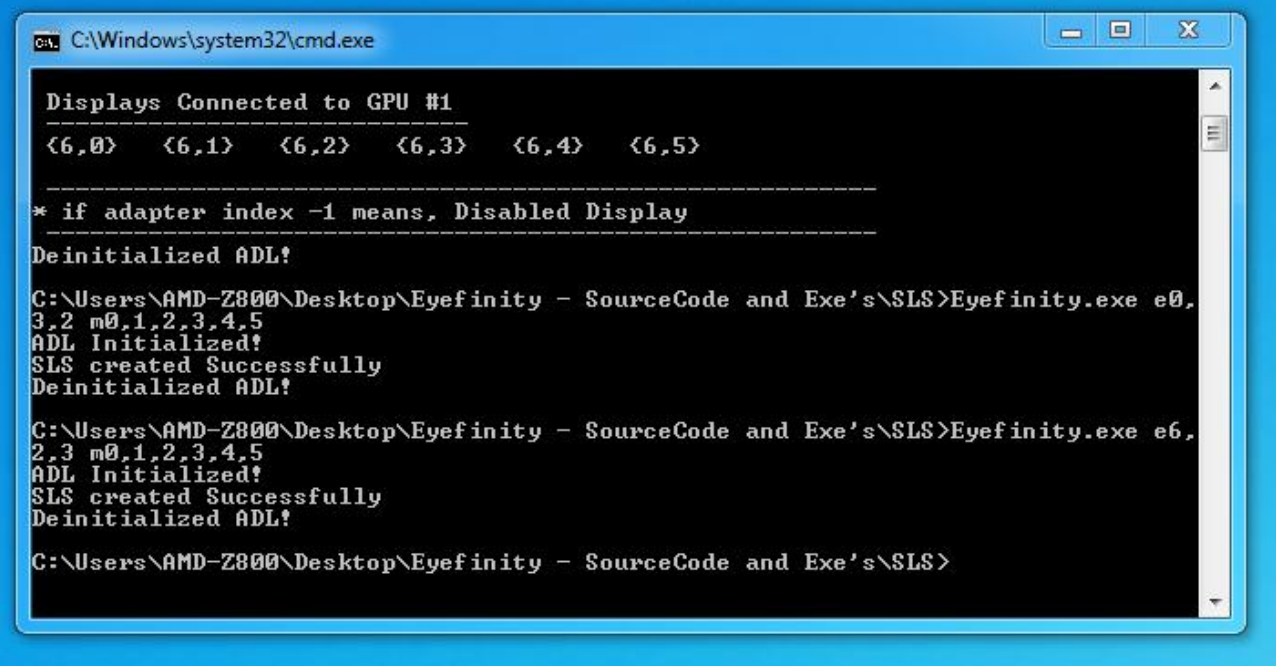

After setting up Eyefinity properly, Windows Display Manager should look like this:

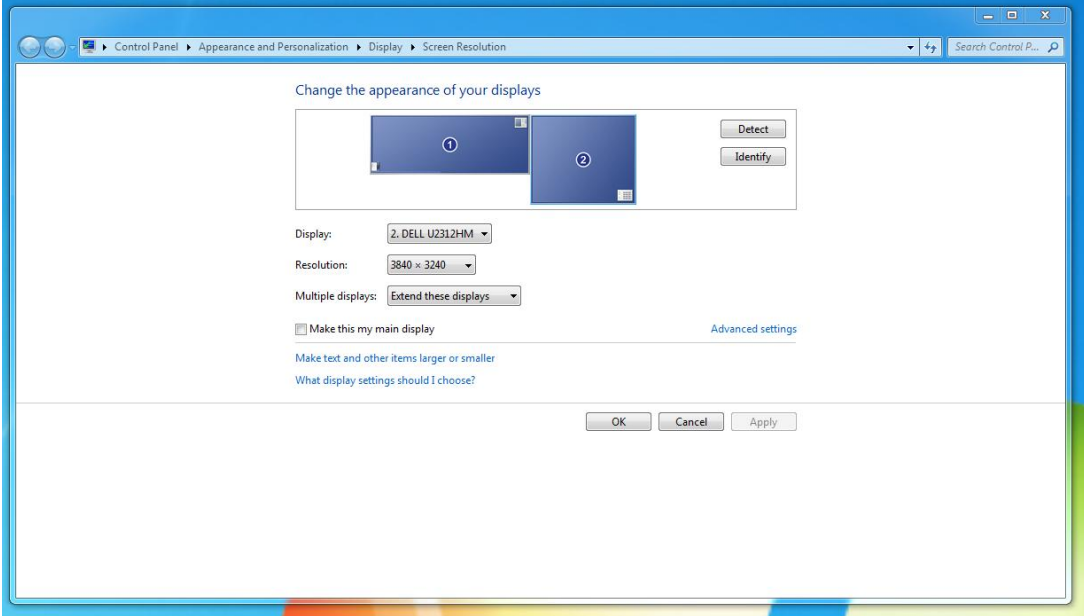

This is because only 2 surfaces are being rendered across 12 monitors.

If the ports were plugged in the correct order the Eyefinity group should be arranged properly. If not, you can use the rearrange command to configure them properly:

The command is:

"eyefinity.exe r[adapter number] m[port1][port2]….[port3]"

in the order requested.

For this setup I did:

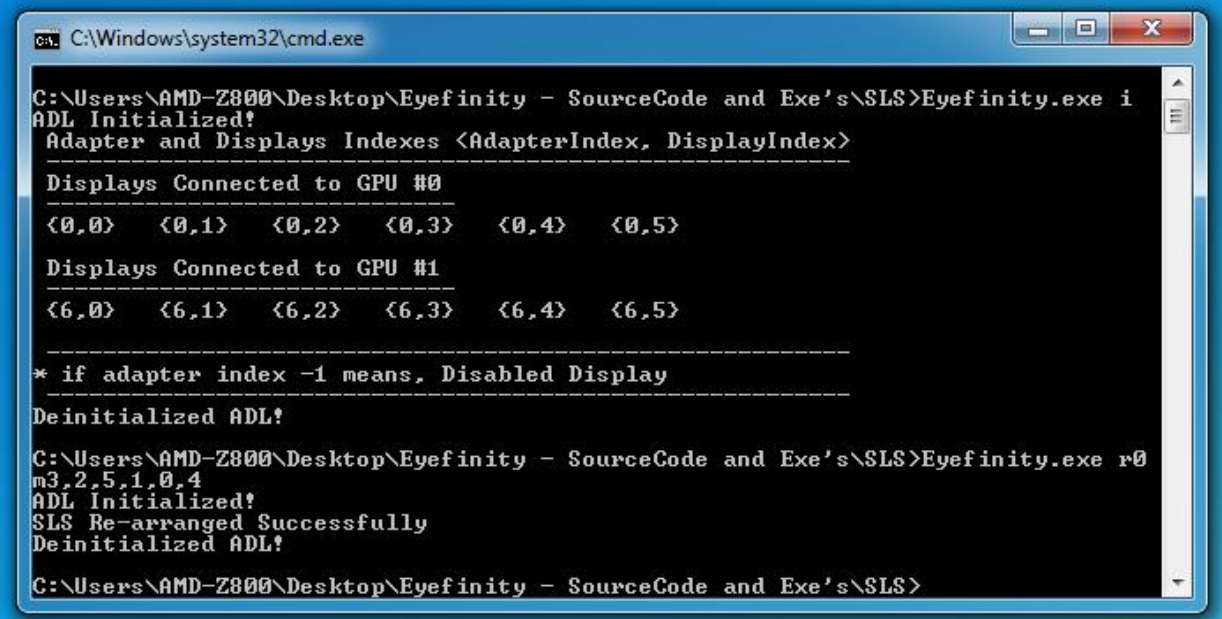

# Troubleshooting:

#### Clone command tool does not put the screens in clone mode:

If the clone command tool doesn't put the screens in clone mode then restart the computer. If the settings took place correctly, the monitors should all show up. If that doesn't work then use the

"ResetSLS" tool, reboot and start over again

#### Commands don't seem to be working. They keep giving error messages even after reboot:

The newer drivers are known to not work with the Eyefinity tool. If that is the case then revert back to 9.982 and then setup again.